# Novel Method To Speed-Up UVM Testbench Development

Prashantkumar Ravindra [\(prashantkumar.ravindra@analog.com\)](mailto:prashantkumar.ravindra@analog.com), Analog Devices (India) Barry Briscoe [\(Barry.Briscoe@analog.com\)](mailto:Barry.Briscoe@analog.com), Analog Devices (Ireland) Miguel Castillo [\(Miguel.Castillo@analog.com\)](mailto:Miguel.Castillo@analog.com), Analog Devices (Philippines) Nimay Shah [\(Nimay.Shah@analog.com\)](mailto:Nimay.Shah@analog.com), Analog Devices (US)

*Abstract***-Verification IPs are the building blocks of UVM testbenches, needed for Metric Driven Verification of complex designs. UVM Testbench generators can instantly create a basic UVM testbench template from scratch, but the VIP integration must be done manually. This makes the testbench development activity difficult and time-consuming. Automating VIP integration is the solution, but this is not straightforward due to the lack of an industry-wide standard to exchange VIP metadata. In this paper, the authors present a non-proprietary VIP metadata template that can enable this automation via a Testbench Generator. This paper will further highlight how, without restricting the creativity of VIP developers, multiple vendor VIP titles have been successfully integrated into the ADI's UVM Testbench generator, with the help of this metadata. This method has enabled the DV engineers to instantly create a ready-to-simulate sophisticated UVM TB from scratch, reducing the efforts from weeks to minutes.** 

#### I. INTRODUCTION

It has been over a decade since the release of the first version of the Universal Verification Methodology (UVM). Over the years there have been multiple stable releases of UVM, and the adoption has been steadily growing with every passing day. The advent of Battery Electric Vehicles (EV), Artificial Intelligence (AI), 5G, Industry 4.0, Smart Gadgets and Wearables, Advanced Driver Assistance System (ADAS), Drones, etc. have resulted in a multifold increase in the verification complexity of the Application Specific Integrated Circuits (ASIC) and System on Chips (SoC) used in these applications.

On top of this, Time to Revenue (TTR) is shrinking and to meet this timeline, first-pass silicon is crucial. Hence, Design Verification (DV) teams leave no stone unturned when it comes to functional verification of the design. For thorough functional verification, a sophisticated testbench (TB) is necessary and hence developing a complex, yet flexible, UVM testbench is a critical requirement.

[Figure 1](#page-0-0) shows a typical UVM testbench development flow. Verification Intellectual Property (VIP) and Testbench Generator are two of the important pieces needed for any UVM testbench development.

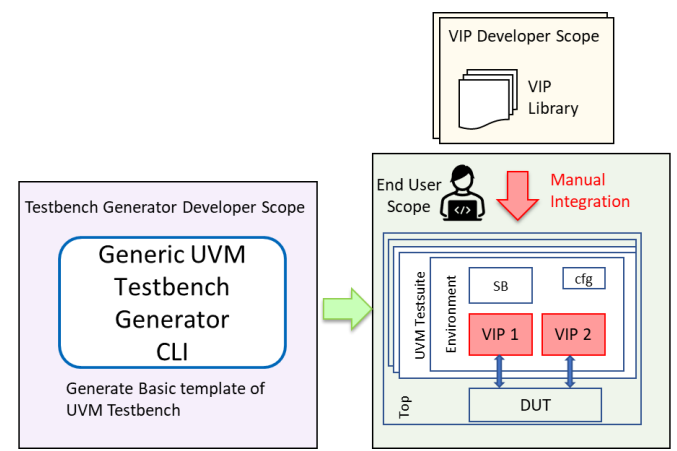

Figure 1 Typical UVM testbench development flow

<span id="page-0-0"></span>The concept of a Graphical User Interface (GUI) or a Command Line Interface (CLI) based UVM Testbench Generator has been around for a while. Semiconductor design companies develop generators on their own or use ones from Electronic Design Automation (EDA) vendors. Homegrown generators are fine-tuned to be compatible with the company's overall DV ecosystem. On the other hand, vendor solutions are fine-tuned to work best with their respective DV ecosystem offerings such as VIPs, Simulators, etc. Irrespective of the source, the Testbench Generator is undoubtedly the fastest way to bring up the UVM testbench in comparison to manually writing every piece of UVM testbench code from scratch.

VIPs are typically the building blocks of any standard UVM testbench. It is a widespread practice to either develop UVM based VIPs in-house, by central engineering teams, or to procure from vendors. Especially for protocols/interfaces that are based on industry standards defined by Institute of Electrical & Electronics Engineers (IEEE), Joint Electron Device Engineering Council (JEDEC), Mobile Industry Processor Interface (MIPI), Video Electronics Standards Association (VESA) and others, vendor VIPs offer benefits such as zero development time and cost, high quality, dedicated support. However, vendor VIPs are typically encrypted and thus it takes considerable time to integrate these into user testbench and to achieve first test-pass.

Parking the idea of listing the advantages of using Testbench Generator and VIPs, which are well known to the DV community, the authors would like to highlight the missing feature of "Automating Vendor VIP integration into a UVM testbench via UVM Testbench Generator" and how to address it.

## II. CHALLENGES

It is interesting (and surprising) that there is no defined standard to exchange UVM VIP integration data to ease/automate the integration. Vendors have ended up with their proprietary ways of enabling integration into endusers testbench. VIP vendors ship example testbenches, user guides and custom tools to ease integration. However, all these ways have challenges of their own.

For example

(1) Vendor TB generation tools do not support VIPs from other sources (in-house or third party).

(2) Porting VIP from the shipped example to the user testbench is easier said than done.

## III. EXISTING FLOW

At Analog Devices Inc (ADI), with the in-house developed advanced UVM Testbench Generator, DV teams can develop new UVM testbenches (and test cases) with the required in-house VIPs, project-specific UVCs, and reusable block-level environments instantly. The UVM Testbench Generator is a critical piece of the ADI's Unified Design Verification solution and hence testbench, so generated, is out-of-the-box compliant with the ADI's DV ecosystem (tools, flows and methods). These are compile-clean and ready-to-simulate testbenches, minus the vendor VIPs which are to be integrated manually, post the testbench generation.

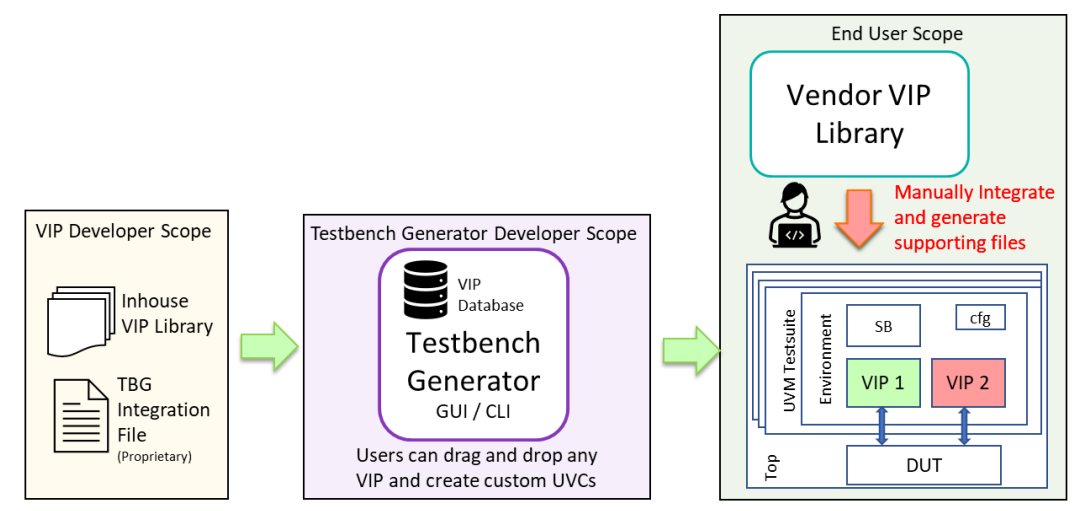

Figure 2 UVM testbench development flow using Testbench Generator and manual integration of vendor VIPs

<span id="page-1-0"></span>As shown in [Figure 2,](#page-1-0) the biggest challenge in the existing flow is the integration of complex vendor VIPs, as it is a manual and cumbersome process. VIP-1 (green), representing in-house developed VIP is added via Testbench Generator flow and VIP-2 (red), representing vendor VIP, is added manually.

Key challenges in the existing flow

- *1) Stringent timelines – Testbench should be ready ASAP to make way for the verification.*
- *2) Learning curve - VIP structure, configs, sequences, coverage, checkers, interfaces, etc.*
- *3) For complex protocols, it is not straightforward to port example cases to a user's testbench.*
- *4) VIP integration challenges- Find packages, class names, generate libraries, extract models, etc.*
- *5) Manual VIP integration leads to issues which are difficult and time-consuming to root cause.*
- *6) Testbench architecture updates lead to re-do of manual work.*

This flow is common across the industry and hence these challenges resonate with the entire DV community. Even the well-known Wilson Research Group study shows a similar trend. As shown i[n Figure 3,](#page-2-0) even with all the advanced solutions developed by the EDA vendors, 15% of the ASIC verification engineers time is spent in testbench development [1], which the authors believe can be significantly minimized with "automation".

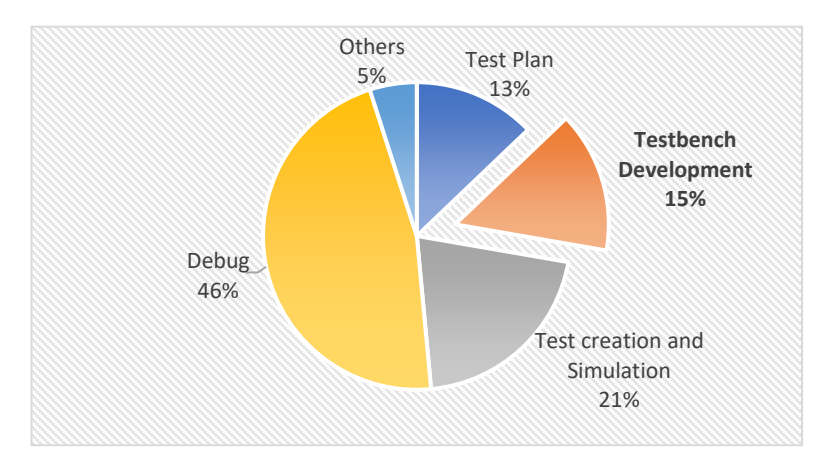

Figure 3 Time spent by ASIC Verification Engineers

#### IV. PROPOSED SOLUTION

<span id="page-2-0"></span>The integration of the vendor VIP portfolio into the Testbench Generator can address the challenges listed in the earlier section to a significant extent. But the question is *How*? *How to enable this automation?*

Over the past couple of years, authors collaborated with multiple VIP vendors and established that integration of (any) vendor VIP into a UVM testbench can be automated via generic Testbench Generator (developed by another vendor), if the necessary VIP integration details (VIP Metadata) is available in the pre-defined standard format (VIP Metadata template).

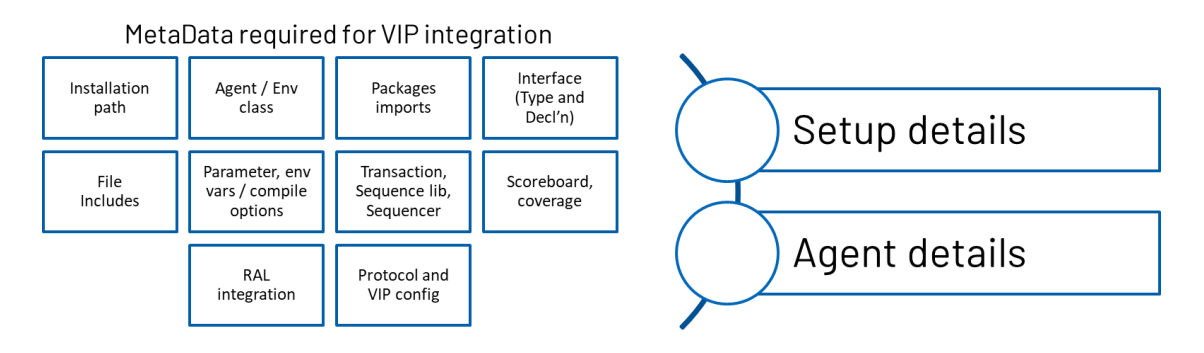

Figure 4 VIP metadata required for VIP integration

<span id="page-2-1"></span>[Figure 4](#page-2-1) shows the metadata needed to integrate a standard UVM VIP into a UVM testbench. Close inspection reveals, this is the same information DV engineer uses during manual integration of the VIP into a testbench.

The basic idea here is to find all the necessary data needed for VIP integration and represent it in a standard format, which can be interpreted by any Testbench Generator. The Testbench Generator can then extract the metadata and inject the processed VIP code in the specific locations of the testbench based on element-attribute combination in the VIP Metadata File.

[Figure 5](#page-3-0) shows the representation of the VIP metadata template. The metadata template even has qualifier-attributes (Simulator, Sim\_Arch and UVM\_Ver to support multiple simulators, architectures and UVM versions, respectively. More elements and attributes can be added to support other vendors and testbench types (Ex: emulation, PSS).

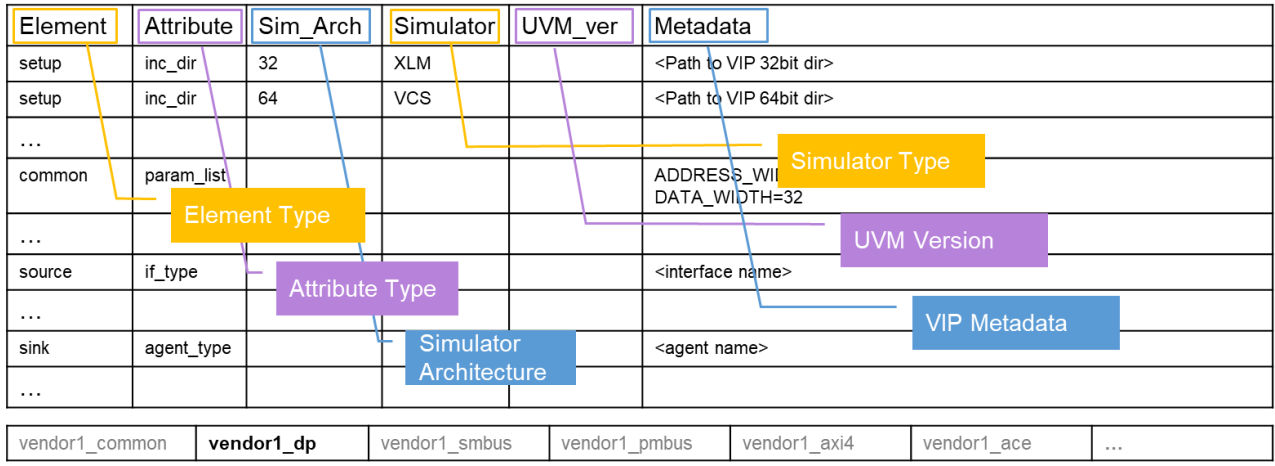

Figure 5. Sample representation of VIP metadata template

<span id="page-3-0"></span>Through this paper, the authors are not only advocating the need of a well-defined standard to aid the automation of VIP integration into UVM testbench, but also have defined one (which is non-proprietary) and enabled the automation which can benefit the greater DV community.

Let us understand the key elements-attributes supported in the current version of VIP metadata template.

As shown in [Figure 5,](#page-3-0) "Element" supports the following types:

- 1. Setup
- 2. Common
- 3. <Agent>

Note: <Agent> is of variable-type and shall be replaced with the name of agent (Ex: source, sink, tx, rx, main, sub). There could be one or more <Agent>.

# **1. Setup**

This type of element corresponds to the requirement of "Setup Details" mentioned in [Figure 4.](#page-2-1) The attributes associated with this element captures data needed to setup and prepare the user testbench environment, including all VIP supporting models and library files. Key attributes of this element are listed i[n Table 1.](#page-3-1)

<span id="page-3-1"></span>

| <b>Attribute</b> | <b>Description</b>                                   | Reference                                         |
|------------------|------------------------------------------------------|---------------------------------------------------|
| vendor_name      | Name to identify the vendor in TB generator          | <vendor name=""></vendor>                         |
| vip name         | Name to identify VIP in TB generator                 | <protocol>:<version></version></protocol>         |
| env var          | Set required environment variables                   | setenv VIP LIB PATH                               |
|                  |                                                      | \${TB ROOT}/agents/ <vendor>/<vip></vip></vendor> |
| src path         | Path to the location of the user-editable VIP source | $$$ {VIP ROOT}//                                  |
|                  | code that needs to be copied to the generated TB     |                                                   |
| pre comp         | Perform required operation/ execute script before    | source \$VIP LIB PATH/vip comp.csh                |
|                  | compilation                                          |                                                   |

Table 1. Key attributes of "Setup Details"

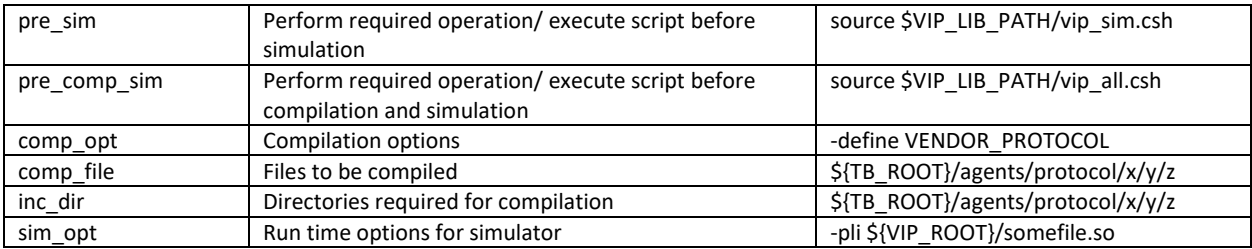

# **2. Common & <Agent>**

This type of elements corresponds to the requirement of "Agent Details" mentioned in [Figure 4.](#page-2-1) If "Common" type is used then the attribute is considered as common for all the agents supported by the VIP, else if <Agent> element is used then its applicable only to that <Agent>. This section lists attributes that capture the data needed to integrate the VIP into the user testbench environment. Key attributes of these elements are listed in [Table 2.](#page-4-0)

<span id="page-4-0"></span>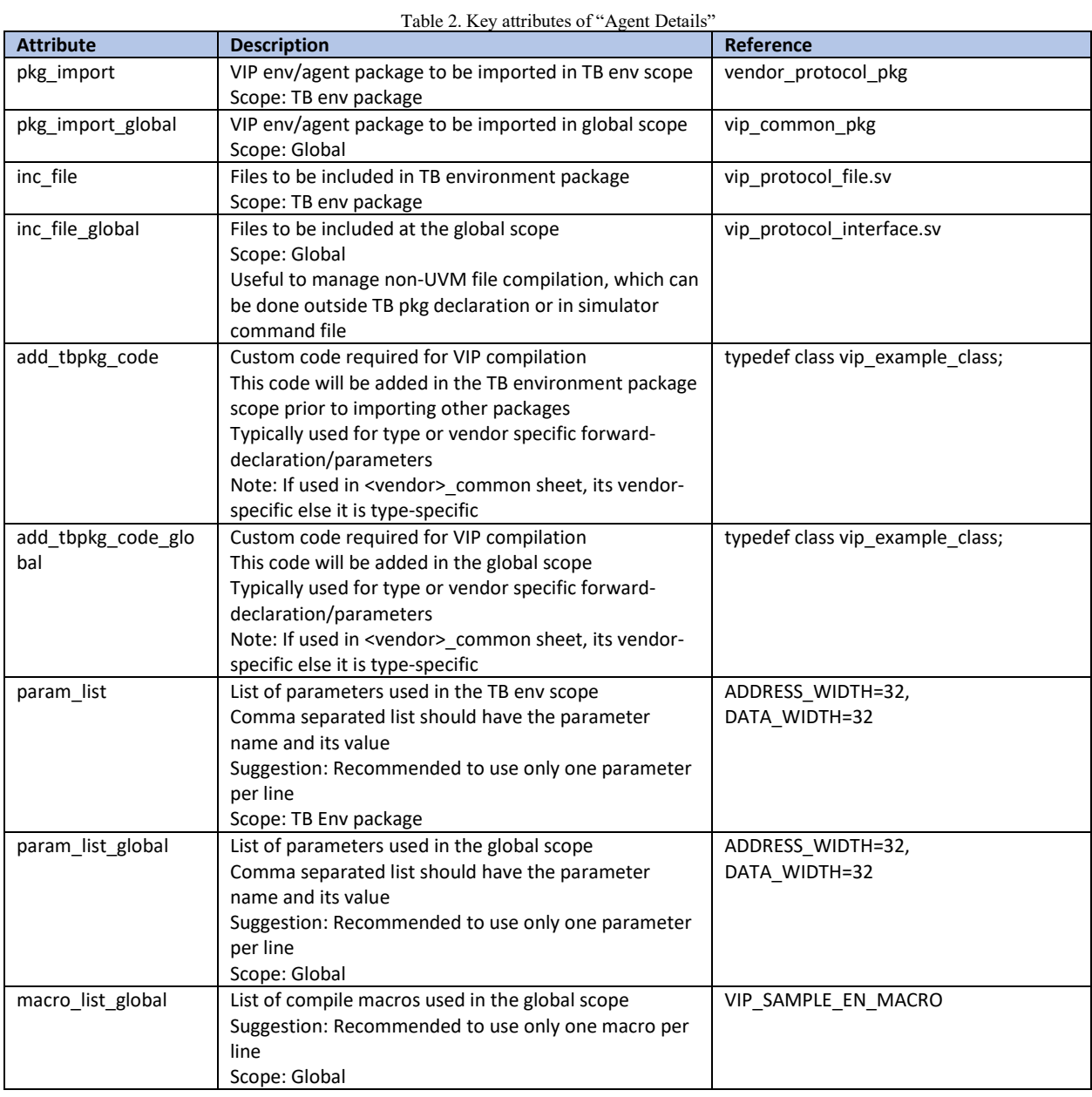

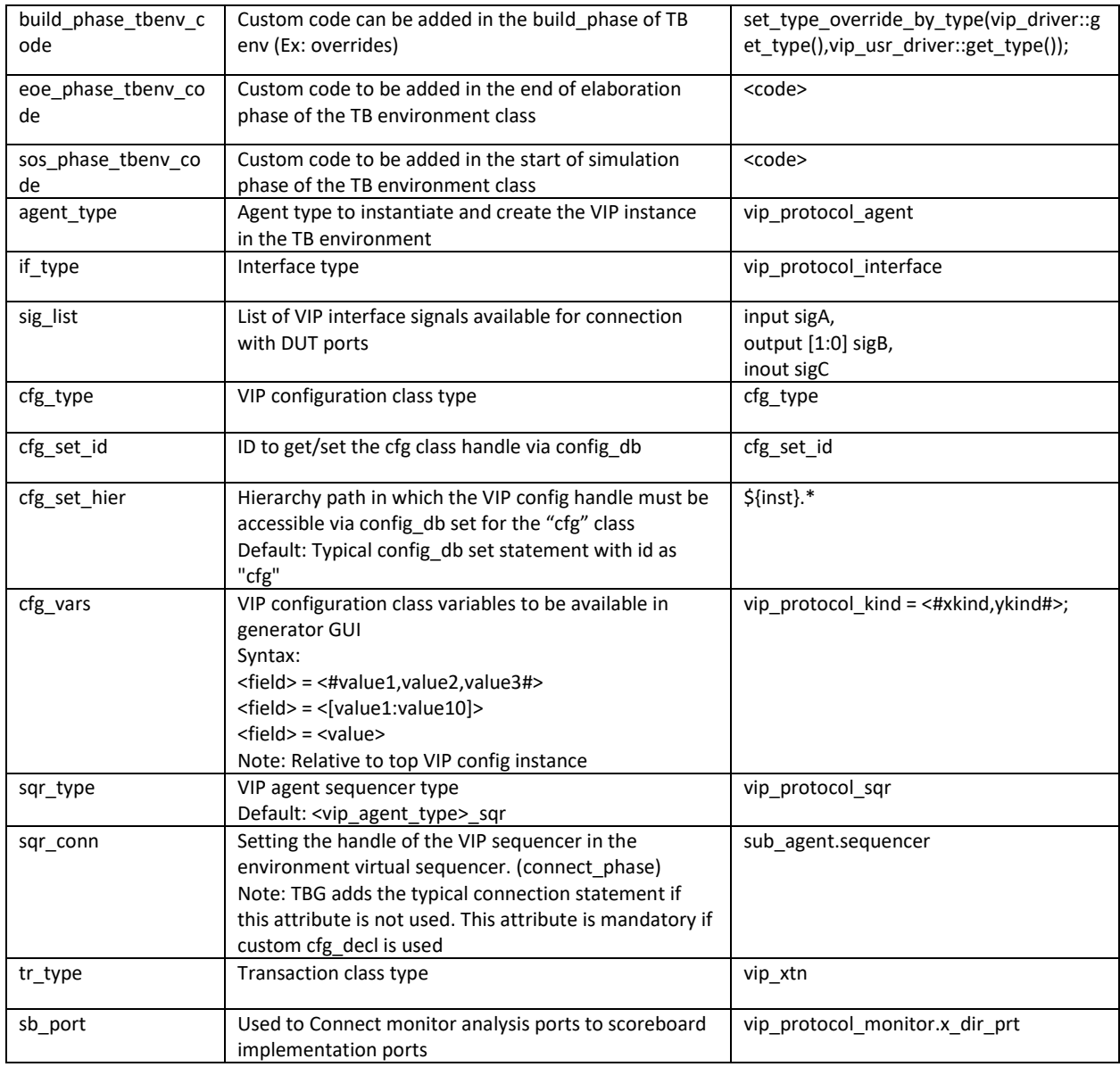

Apart from the above listed attributes, there are others related to sequences, RAL (adapt, pred), virt\_sqr, etc. that enable VIP integration. In addition, during the work, it was realized that few of the VIPs require added provision for custom code (non-generic) code insertion into the user testbench and hence attributes that would allow the VIP developer to inject such custom code were added ex: \*\_decl, \*\_init. These are optional attributes and if not defined, in the VIP Metadata file, Testbench Generator can follow the default implementation. Refer to [Table 3](#page-8-0) for the complete list.

# V. NEW FLOW (DEPLOYED IN PRODUCTION)

Now that it is established that with the VIP metadata available, in a non-proprietary standard format, it is possible to automate the VIP integration. Let us understand the ownership, creation, and delivery of the VIP metadata file. Given that the VIP developers have the best understanding of their VIP's capabilities, it is ideal for the VIP developers to create and deliver the VIP metadata file as part of the VIP deliverables for every release. On the other hand, Testbench Generator developers should develop a format converter script to convert the standard metadata format to a format best suited for their solution.

ADI has been using the in-house developed Testbench Generator for a decade. This in-house developed generator uses a proprietary format to capture VIP details to enable integration of in-house developed VIPs. This has enabled the users to drag and drop the required VIPs on the generator GUI canvas and create the required testbench architecture, followed by connection with DUT port, followed by VIP sequence-based test creation and finally the testbench generation. To support the VIP metadata delivered by VIP vendors, format converter script that converts the VIP metadata file into an ADI Testbench Generator specific integration file was developed. This enabled authors to retrofit multiple VIP titles from multiple vendors into the Testbench Generator, and that too without any modification to the tool. The format converter script is a python-based script that translates the standard nonproprietary VIP Metadata file into Testbench Generator understandable format. Authors are working to natively support VIP Metadata in Testbench Generator to get-away this script.

Representation of this new flow is shown in [Figure 6.](#page-6-0) Since this flow is independent of source of Testbench Generator and VIPs, authors believe that, if EDA partners also develop Testbench Generators that support the proposed Metadata format, then their customers could also reap the benefit of faster TB development.

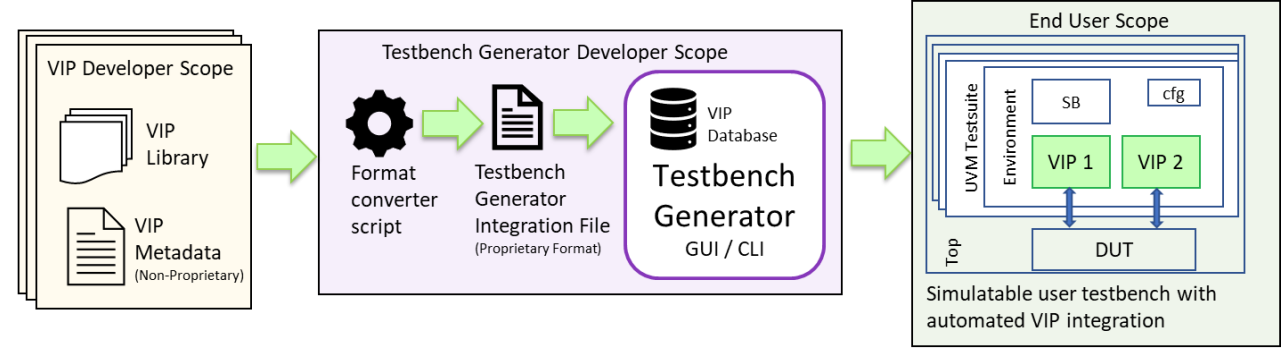

Figure 6. New UVM testbench development flow using Testbench Generator and automated integration of vendor VIP.

<span id="page-6-0"></span>[Figure 6](#page-6-0) shows the proposed flow involving the use of a non-proprietary metadata template to automate the integration of VIP into the testbench.

Any "VIP Vendor" and any "Testbench Generator vendor" can use this metadata template to help their customers (specifically DV Engineers) to build a UVM testbench with the required VIPs in minutes. It is important to note that the metadata file supplied by each VIP vendor contains their confidential material, but this file wouldn't include anything more than what the vendors have already shared with their customer via user guide, example codes, training materials, app notes, etc. which are typically covered under the Non-Disclosure-Agreements (NDA). Given this, it can be seen as legally safe, even from vendor's perspective.

Here are few of the possible use cases:

Vendors VIP-Vend-A and VIP-Vend-B supply VIPs and its associated Metadata to their Customer Cust-A. Cust-A uses a Testbench Generator from Vendor TBG-Vend-A. As the Testbench Generator from TBG-Vend-A support Metadata, DV engineers from Cust-A can quickly generate testbench with required VIPs supplied by VIP-Vend-A and VIP-Vend-B. This ensures the Metadata file is made available only to Cust-A and is not shared with any 3<sup>rd</sup> Party. -> This use case highlights cross-compatibility.

Similarly, vendors VIP-Vend-A and VIP-Vend-B can also ship their respective VIPs and its associated Metadata to a different Customer Cust-B, who might use an in-house Testbench Generator or from a different Testbench Generator vendor TBG-Vend-B, which supports the Metadata -> This use case highlights reusability.

Key advantages of the proposed flow:

- *1) Quick development of testbench of any level of complexity*
- *2) VIP integration complexities are consumed by the Testbench Generator*
- *3) Improved verification quality and debug efficiency*
- *4) No restrictions on VIP and Testbench Generator developers - Scalable solution*

## VI. RESULTS

So far, over 20 VIP titles including the IEEE Ethernet, USB, VESA DP, MIPI CSI-2, MIPI I3C, AMBA, etc. from three major VIP vendors have been integrated into the Testbench Generator. This is an ongoing collaboration with VIP vendors and many more VIP titles are in the pipeline.

Usually, it takes about a week to manually integrate complex-protocol VIPs. But users can now generate the same testbench with Testbench Generator, that supports Metadata, in just a few minutes. This has not only helped the seasoned Digital DV experts but also has significantly lowered the UVM entry bar for designer & Analog/MS DV experts who are not UVM savvy and want to adopt UVM.

Four projects signed-up and have reaped the benefit, while more projects are in pipeline.

In a recent engagement, full-fledged UVM Testbench for USB 3.2 DUT was created in under 30 mins. The architecture of the testbench is shown in [Figure 6.](#page-6-0)

Key features of this testbench

- 1. Combination of both external VIP (USB) and in-house VIPs
- 2. GUI aided DUT and VIP port connections
- 3. Provision to create basic testcases with USB VIP sequences
- 4. Compile clean and ready to simulate

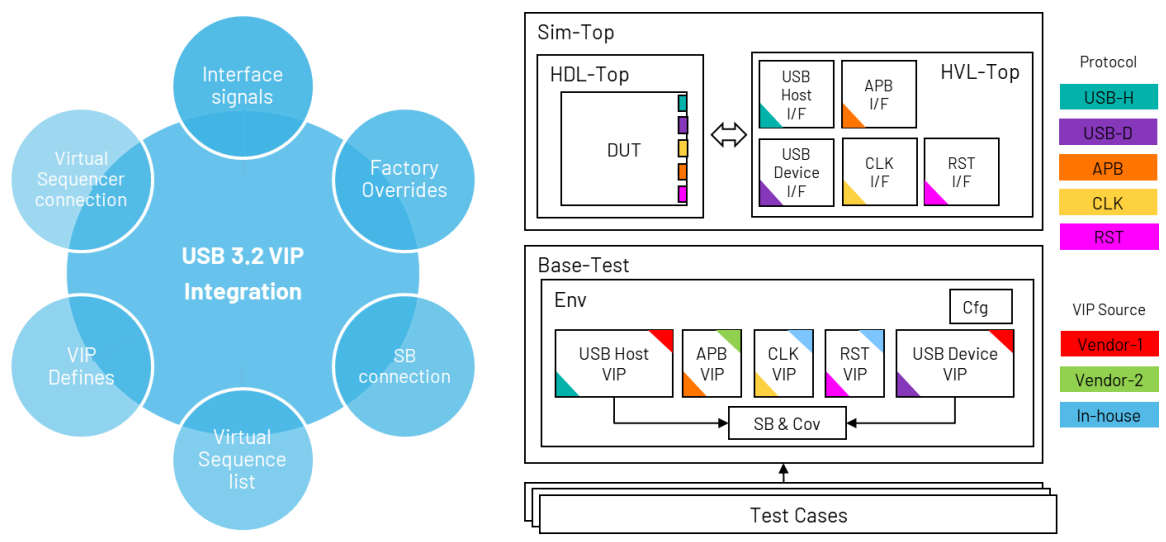

Figure 7. UVM testbench generation for USB 3.2 DUT

# IV. CONCLUSION

Leveraging automation is one of the best ways to bring down the development time of (complex) testbenches. A well-architected and configurable testbench can further improve the verification quality and debug efficiency. VIPs and Testbench generators play a key role in development of such a sophisticated testbench. Through this paper, the authors have highlighted the lack of globally accepted standards for VIP developers to enable the automation of VIP integration into UVM testbenches via a Testbench Generator. The authors have also proposed a solution in the form of a non-proprietary metadata format to exchange data between VIP and Testbench generator development teams to enable the required automation and have further explained the workflow to be adhered to by VIP and Testbench Generator development teams.

Key Takeaways:

- *1) Non-proprietary format to integrate VIP from one vendor into Testbench Generator from another*
- *2) Rapid integration of vendor VIPs into UVM testbenches via Testbench Generator*
- *3) Scalable and non-invasive solution ensuring liberty to VIP developers and benefitting entire DV community*

*<sup>5)</sup> Minimal manual effort for end-user - The target is to make it zero.*

# VII.REFERENCES

[1] "The 2022 Wilson Research Group Functional Verification Study", *<https://blogs.sw.siemens.com/>*

VIII. APPENDIX

All the supported elements and attributes are listed in [Table 3.](#page-8-0)

<span id="page-8-0"></span>Table 3. VIP Metadata element and attribute list

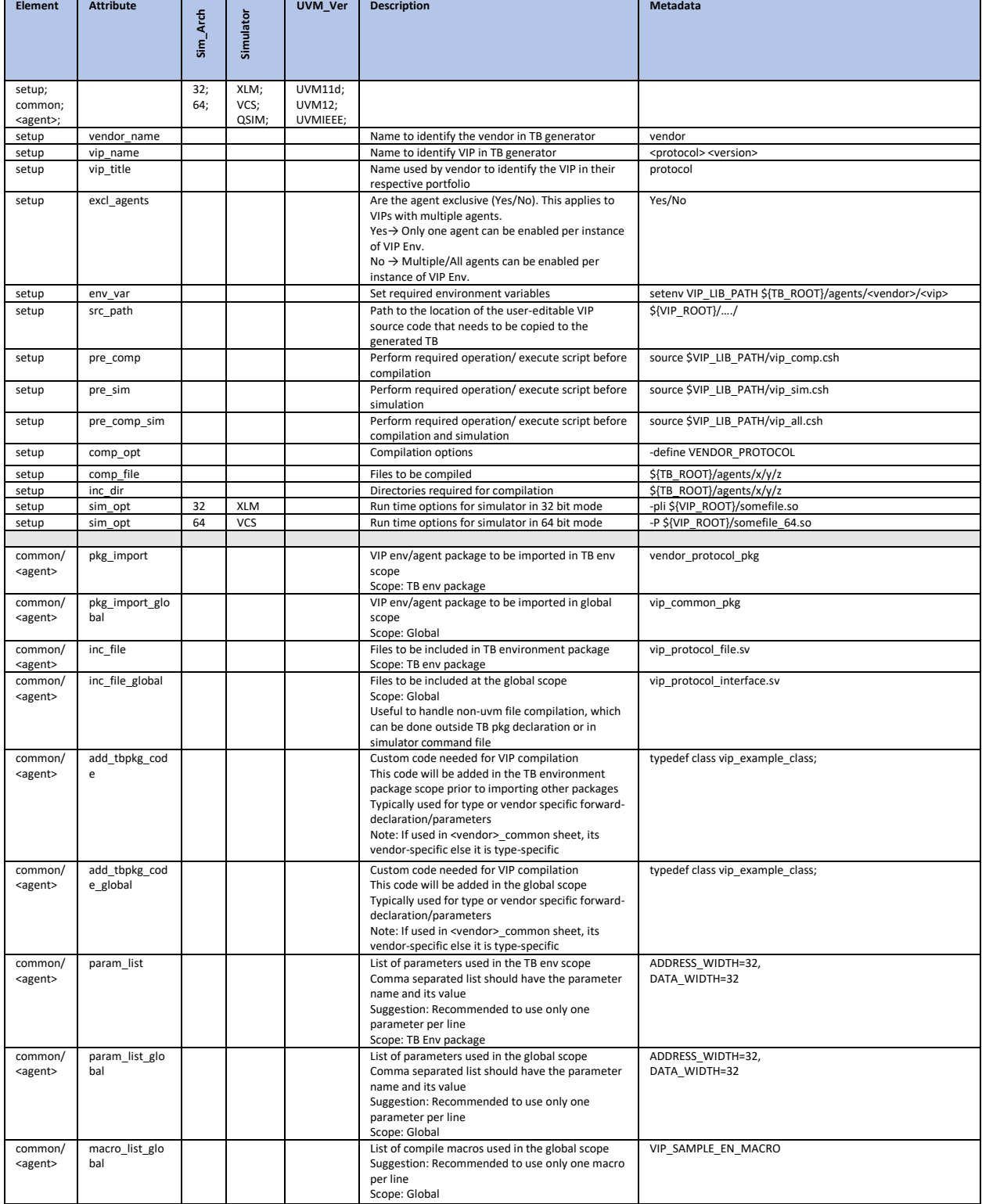

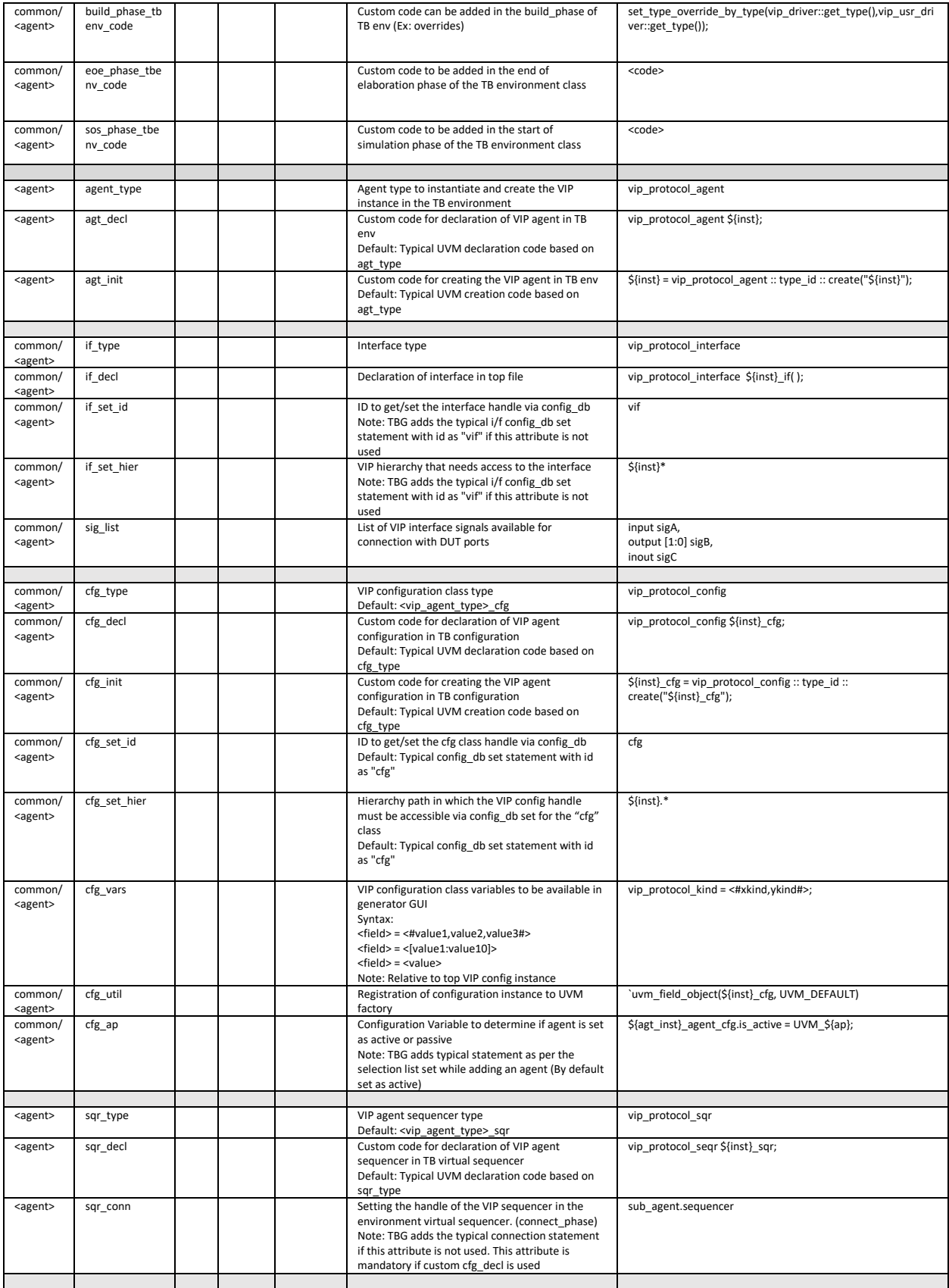

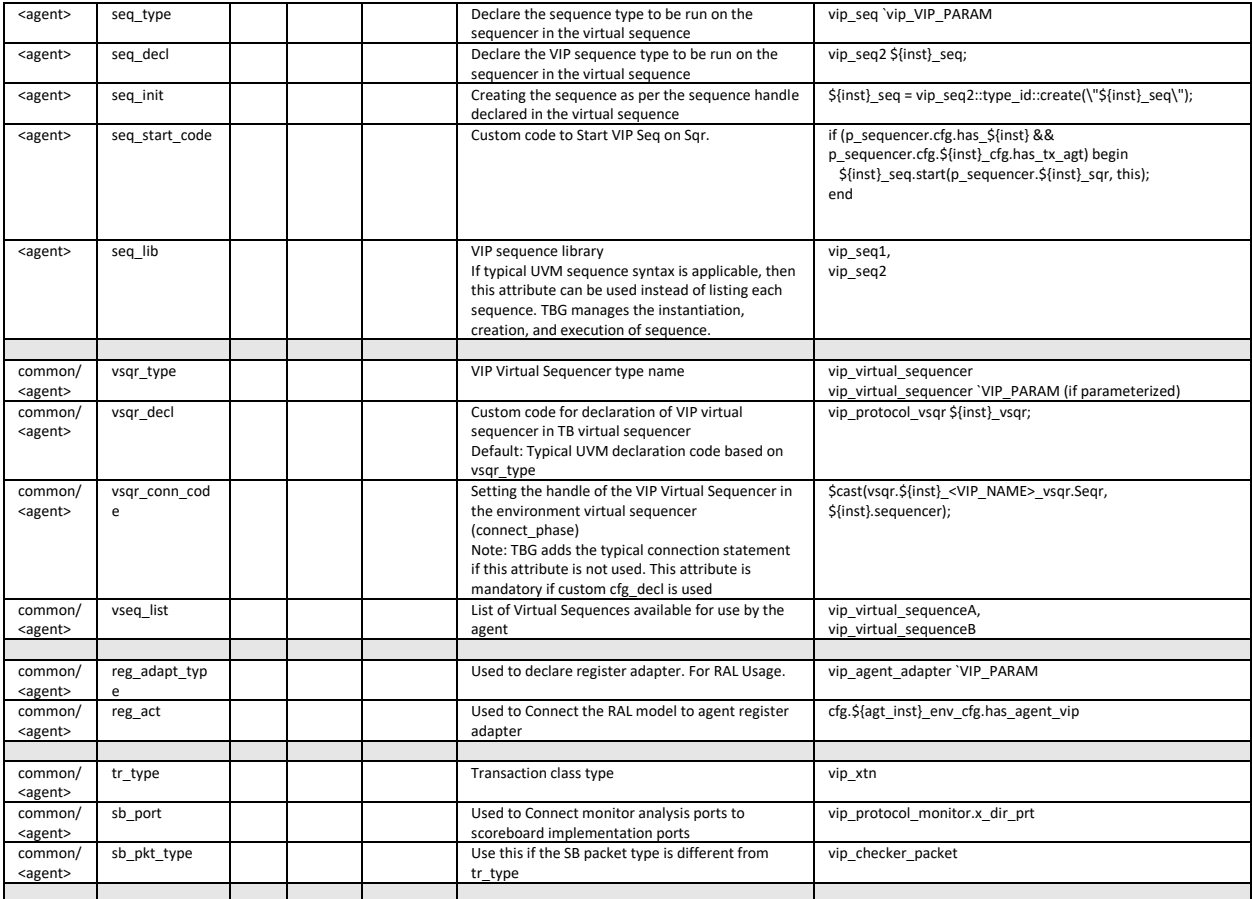